### Getting started with

# Digital periodicals

Digital magazines and newspapers from your library come in the NOOK® periodicals format, which means that you'll need the free NOOK reading app (available for Android™, iOS®, and Windows® 8) or any NOOK tablet to read them.

These steps will help you get a NOOK periodical from your library for the first time:

#### **OverDrive**

1 Open your library's OverDrive website (find it at overdrive.com/libraries).

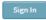

**2** Sign into your library's OverDrive website.

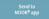

**3** Find a periodical, then select **Send to NOOK app**.

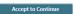

**4** A pop-up window will open, explaining what happens the first time you send a periodical to NOOK. Select **Accept to Continue**.

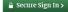

5 The first time you send a periodical to NOOK, you'll be taken to a Barnes & Noble page to sign into or sign up for a free NOOK (BN.com) account.

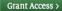

**6** Select **Grant Access** to allow library periodicals to be sent to your NOOK account (this is a one-time step).

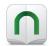

**7** Your periodical is now sent to your NOOK account, and you're taken back to your library's OverDrive website. To read your periodical, switch over to your NOOK reading app or NOOK tablet.

Periodicals that you send to NOOK will stay in your NOOK account forever (unless you manually remove them). You don't have to worry about returning them to your library, and you'll never be charged for them.

### Getting started with

## Digital periodicals

Digital magazines and newspapers from your library come in the NOOK® periodicals format, which means that you'll need the free NOOK reading app (available for Android™, iOS®, and Windows® 8) or any NOOK tablet to read them.

These steps will help you get a NOOK periodical from your library for the first time:

#### OverDrive<sup>\*</sup>

1 Open your library's OverDrive website (find it at overdrive.com/libraries).

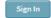

**2** Sign into your library's OverDrive website.

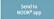

**3** Find a periodical, then select **Send to NOOK app**.

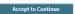

**4** A pop-up window will open, explaining what happens the first time you send a periodical to NOOK. Select **Accept to Continue**.

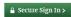

5 The first time you send a periodical to NOOK, you'll be taken to a Barnes & Noble page to sign into or sign up for a free NOOK (BN.com) account.

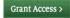

**6** Select **Grant Access** to allow library periodicals to be sent to your NOOK account (this is a one-time step).

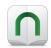

7 Your periodical is now sent to your NOOK account, and you're taken back to your library's OverDrive website. To read your periodical, switch over to your NOOK reading app or NOOK tablet.

Periodicals that you send to NOOK will stay in your NOOK account forever (unless you manually remove them). You don't have to worry about returning them to your library, and you'll never be charged for them.

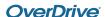